## [WEBSITE PLANET](https://www.websiteplanet.com/ja/webtools/imagecompressor/)

<https://www.websiteplanet.com/ja/webtools/imagecompressor/>

URL にアクセス 追加設定をクリック

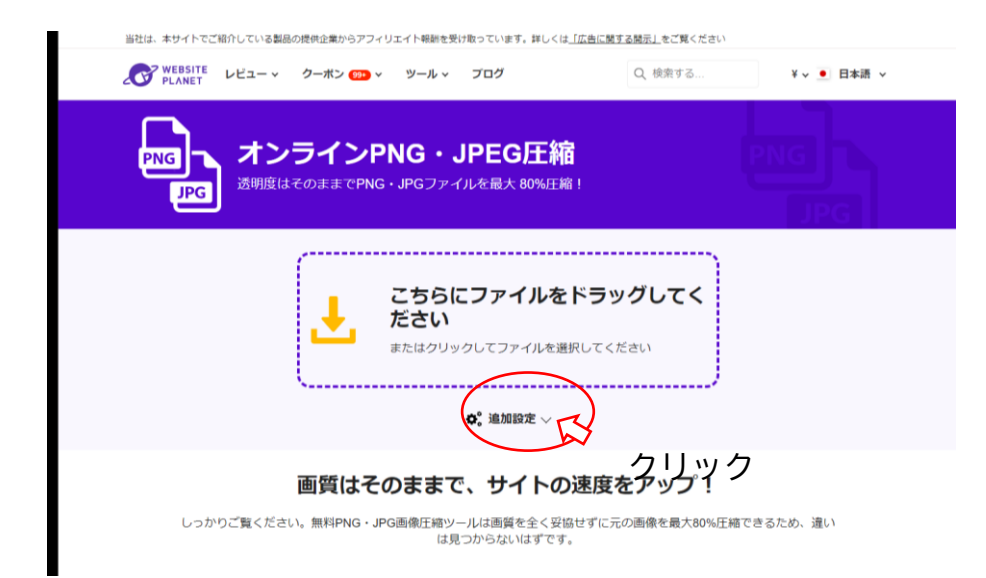

## 15MB 以下の画像は「低」 15MB 以上の画像は「中」

## どちらかを選択して画像を 1 枚ずつドラッグ

当社は、本サイトでご紹介している製品の提供企業からアフィリエイト報酬を受け取っています。詳しくは「広告に聞する開示」をご覧ください WEBSITE LEZ-v 9-RD - 9-Av JOY Q 検索する... ¥ v ● 日本語 v オンラインPNG · JPEG圧縮 **PNG IPG** こちらにファイルをドラッグしてく ださい またはクリックしてファイルを選択してください  $o$ : 追加設定  $\vee$ 圧縮モードを選択してください @  $\bullet$ 低

3 画像とも 15MB 以下の場合は 3 画像一気にドラック

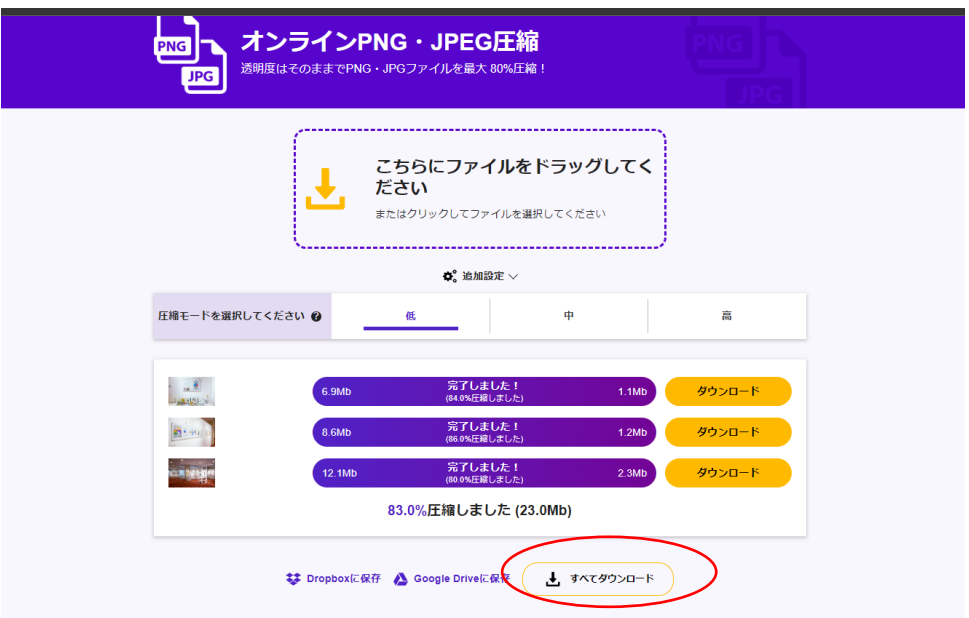